## **Guidelines for Online Application and Fee Payment Process for Academic Year 2020-2021**

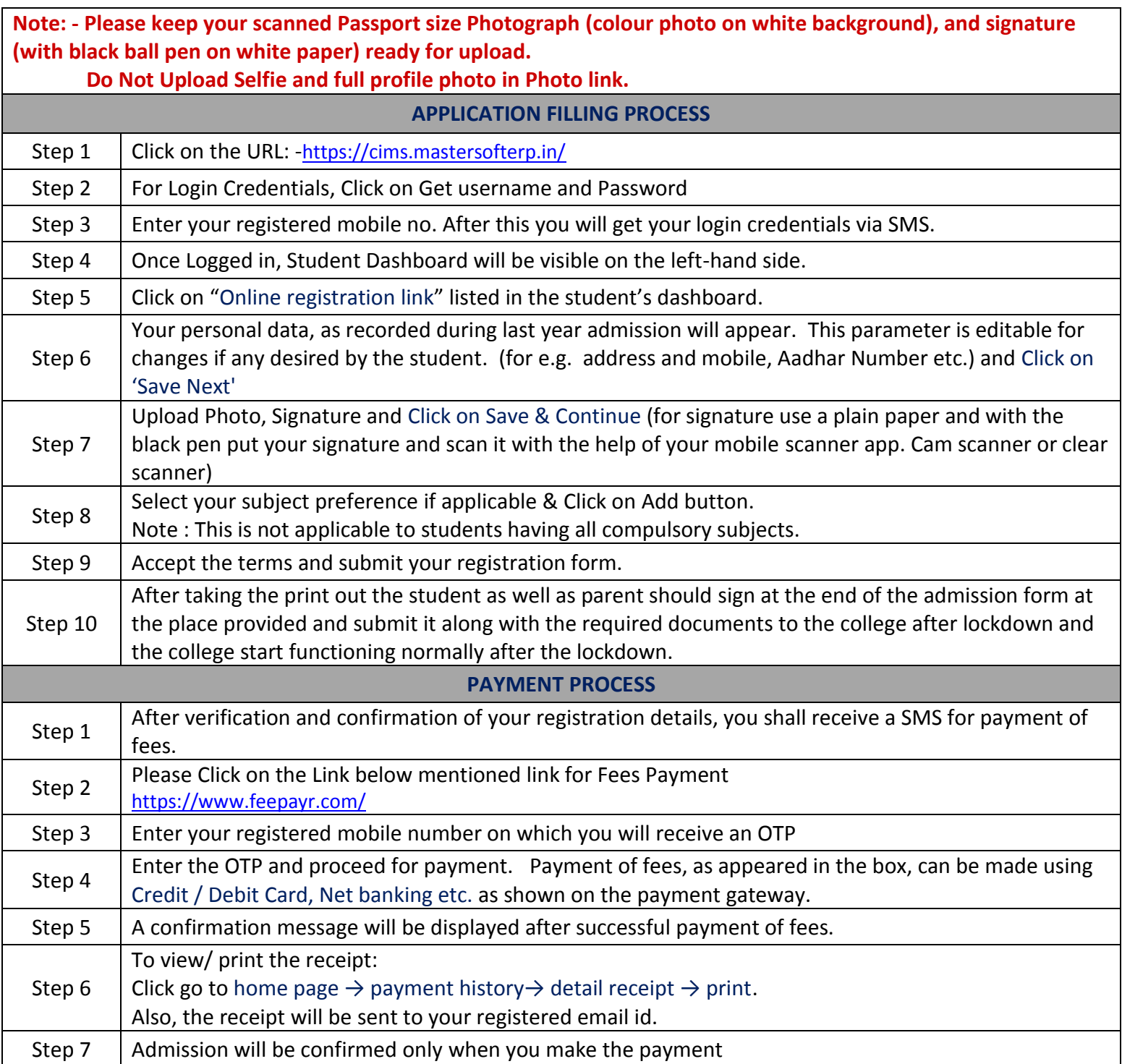

## **Guidelines for Online Application and Fee Payment Process for Academic Year 2020-2021**

## *If student wants to make the part payment of fees,*

*Guidelines for Part payment of Admission Fees*

- 1) [Login](https://cims.mastersofterp.in/) with your Registered Mobile Number(RMN)
- 2) Click on "**Pay Now"** as shown below:
- 3) Enter amount in "**How much you want to pay**" field.

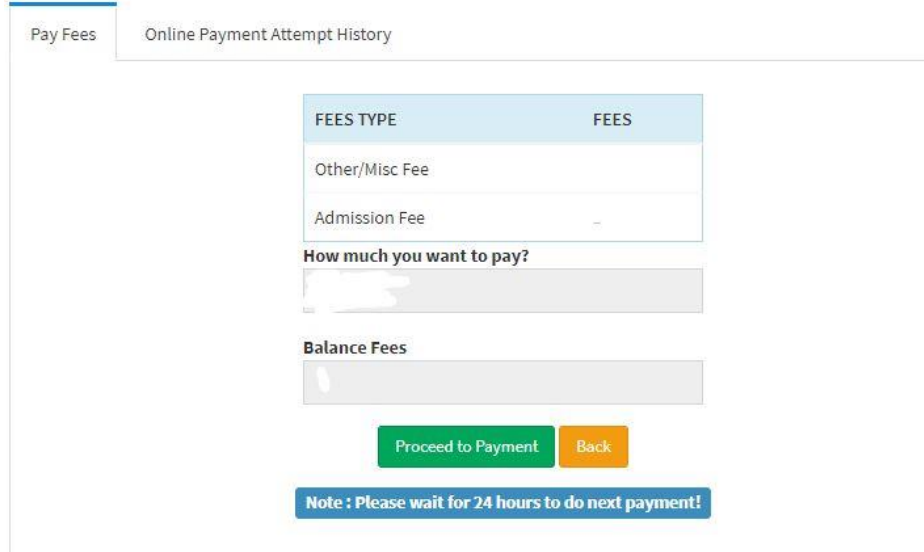

4) Click on "**Proceed to Payment"**

## **IMPORTANT NOTE**

- 1. To update student mobile number for student login, send email to **[degree@nkc.ac.in](mailto:degree@nkc.ac.in)**. Queries will be resolved within 1 or 2 working days.
- 2. For any technical support regarding payment gateway or student portal problem, Email id : **[nkcadmission@gmail.com](mailto:nkcadmission@gmail.com)** contact : 8689888501 between 10.00 a.m. and 1.00 p.m. on working days.